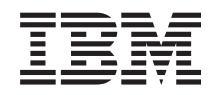

System i Connessione a System i Gestione applicazione

*Versione 6 Release 1*

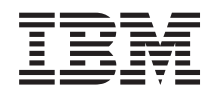

System i Connessione a System i Gestione applicazione

*Versione 6 Release 1*

#### **Nota**

Prima di utilizzare queste informazioni e il prodotto che esse supportano, leggere le informazioni contenute in ["Informazioni](#page-30-0) particolari", a pagina 25.

Questa edizione si applica alla Versione 6, release 1, livello di modifica 0 di IBM i5/OS (numero prodotto 5761-SS1) ed a tutti i release e livelli di modifica successivi salvo diversamente indicato nelle nuove edizioni. Questa versione non è utilizzabile su modelli di computer RISC o CISC.

# **Indice**

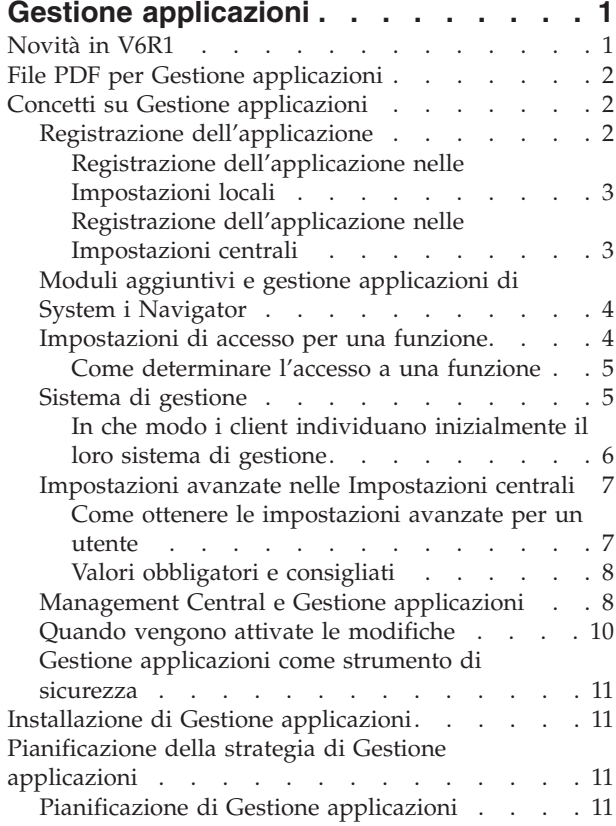

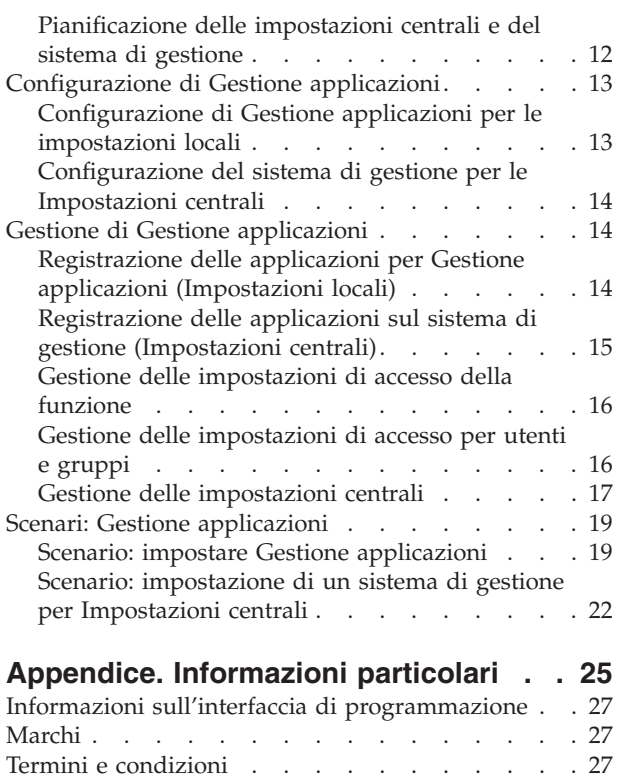

# <span id="page-6-0"></span>**Gestione applicazioni**

Gestione applicazioni è un componente di System i Navigator installabile facoltativamente. Gli amministratori possono utilizzare Gestione applicazioni per controllare le funzioni o le applicazioni disponibili ad utenti e gruppi su un sistema specifico.

Ciò include il controllo delle funzioni disponibili per gli utenti che accedono ai sistemi tramite i client. Se si accede ad un sistema da un client Windows, il profilo utente sistema operativo, non l'utente Windows stabilisce quali sono le funzioni disponibili.

Gestione applicazioni controlla l'accesso a tutte le applicazioni tramite una funzione attivabile definita sul sistema. System i Navigator e System i Access per Windows sono esempi di applicazioni con funzioni attivabili. Ad esempio, è possibile concedere o negare l'accesso alla funzione di Emissione di stampa nelle operazioni di base oppure concedere o negare l'accesso all'intera funzione attivabile di operazioni di base in System i Navigator.

## **Come funziona Gestione applicazioni?**

Gestione applicazioni fornisce un'utile GUI che è possibile utilizzare per controllare le funzioni disponibili per gli utenti e per i gruppi. Quando un utente accede a una funzione attivabile, il sistema legge l'impostazione di accesso dell'utente per stabilire se l'utente è abilitato ad accedere a quella funzione.

È possibile inoltre utilizzare molte delle funzioni di Gestione applicazione tramite utilizzo dell'interfaccia web System i Navigator. Per avere ulteriori informazioni, consultare la guida in linea dell'interfaccia web. | Per ulteriori informazioni sulle funzioni di Gestione applicazioni supportate sull'interfaccia web System i | Navigator, consultare Parametri URL e attività web disponibili di System i Navigator. | |

**Nota:** L'interfaccia web Gestione applicazioni di System i Navigator non include funzioni di sistemi | incrociati che Management Central gestisce. |

## **Cosa sono le impostazioni centrali?**

In precedenza, l'utente poteva semplicemente concedere o negare l'accesso ad una funzione. Ora è possibile impostare il sistema di gestione per gestire in modo centralizzato molte delle proprietà utilizzate dai client System i Access per Windows ed utilizzare le impostazioni avanzate di Gestione applicazioni (Impostazioni centrali). Queste nuove impostazioni sono equivalenti alle Normative di System i Access per Windows.

Se è stato configurato un sistema di gestione, è possibile gestire le **Impostazioni centrali** su tale sistema. Un sistema di gestione è il solo tipo di sistema che contiene le **Impostazioni centrali**. È possibile utilizzare le **Impostazioni centrali** sul sistema di gestione per gestire le applicazioni disponibili per utenti e gruppi. Con le **Impostazioni centrali**, è possibile inoltre personalizzare le impostazioni avanzate per utenti e gruppi. Le impostazioni avanzate consentono di controllare gli ambienti disponibili per utenti e gruppi specifici. Inoltre, l'amministratore, tramite le impostazioni avanzate può controllare le impostazioni della parola d'ordine, del collegamento, del servizio e della lingua e specificare se determinare automaticamente la disponibilità di nuovi moduli aggiuntivi per l'installazione.

## **Novità in V6R1**

Informazioni nuove o modificate sulla raccolta di argomenti relativi a Gestione applicazioni.

## <span id="page-7-0"></span>**Gestione di Gestione applicazioni mediante interfaccia web System i Navigator**

Da ora è possibile utilizzare molte delle funzioni di Gestione applicazione mediante utilizzo |

dell'interfaccia web System i Navigator. Per avere ulteriori informazioni, consultare la guida in linea | dell'interfaccia web. Per ulteriori informazioni sulle funzioni di Gestione applicazioni supportate | sull'interfaccia web System i Navigator, consultare Parametri URL e attività web disponibili di System i | Navigator. |

## **Come visualizzare le novità o le modifiche**

Per facilitare la visualizzazione delle modifiche tecniche apportate, l'information center utilizza:

- $\cdot$  L'immagine  $\gg$  per contrassegnare l'inizio delle informazioni nuove o modificate.
- $\cdot$  L'immagine  $\mathcal K$  per contrassegnare la fine delle informazioni nuove o modificate.

Nei file PDF, le informazioni nuove e modificate vengono evidenziate da delle barre di revisione (|) sul margine sinistro.

Per ulteriori informazioni sulle novità o sulle modifiche apportate in questo release, consultare Memorandum per gli utenti.

## **File PDF per Gestione applicazioni**

È possibile visualizzare e stampare un file PDF che contiene le presenti informazioni.

Per visualizzare o scaricare la versione PDF, selezionare Gestione applicazioni (circa 200 KB).

## **Salvataggio dei file PDF**

Per salvare un file PDF sulla propria stazione di lavoro per poterlo poi visualizzare o stampare:

- 1. Fare clic con il tasto destro del mouse sul collegamento PDF nel proprio browser.
- 2. fare clic sull'opzione che salva il PDF localmente.
- 3. Andare all'indirizzario in cui si desidera salvare il PDF.
- 4. Fare clic su **Salva**.

### **Come scaricare Adobe Reader**

Per visualizzare o stampare tali PDF, è necessario che sul sistema sia installato Adobe Reader. È possibile scaricare una copia gratuita dal sito Web [Adobe](http://www.adobe.com/products/acrobat/readstep.html) (www.adobe.com/products/acrobat/readstep.html)  $\bullet$ .

## **Concetti su Gestione applicazioni**

Prima di cominciare ad utilizzare Gestione applicazioni, è necessario conoscere alcuni concetti:

## **Registrazione dell'applicazione**

Prima di potere gestire le applicazioni, è necessario registrarle tramite Gestione applicazioni.

Quando si registra un'applicazione, Gestione applicazioni crea le funzioni attivabili dell'amministratore e le impostazioni predefinite sul sistema. Gli amministratori del sistema possono utilizzare queste impostazioni per gestire gli utenti che hanno l'accesso alla funzione.

<span id="page-8-0"></span>Una **funzione attivabile** è una qualunque funzione il cui accesso è possibile attivare o disattivare utilizzando Gestione applicazioni. Le funzioni attivabili vengono visualizzate nella colonna funzione delle finestre di dialogo di Gestione applicazioni. Alcune funzioni attivabili includono: Operazioni di base, Gestione lavori e Configurazione e servizio.

È possibile registrare un'applicazione con Impostazioni locali o con Impostazioni centrali.

#### **Concetti correlati**

"Moduli aggiuntivi e gestione [applicazioni](#page-9-0) di System i Navigator" a pagina 4 Se si dispone di moduli aggiuntivi da gestire con Gestione applicazioni, è necessario registrarli.

### **Registrazione dell'applicazione nelle Impostazioni locali**

La finestra di dialogo Applicazioni (Impostazioni locali) visualizza un elenco di applicazioni di System i Navigator e client.

L'elenco include applicazioni che sono state registrate su i5/OS o sono installate sul PC client e sono disponibili per essere registrate sul sistema. La finestra di dialogo non visualizza le applicazioni host perché queste registrano generalmente le rispettive funzioni attivabili quando vengono installate su un sistema host. È necessario installare l'applicazione sul PC prima di poterla registrare sul sistema. Dopo aver registrato l'applicazione, un qualunque altro PC che esegue Gestione applicazioni può gestire o rimuovere le funzioni attivabili dell'applicazione dal proprio sistema.

Gestione applicazioni organizza le applicazioni nelle seguenti categorie per Impostazioni locali:

| <b>Categoria</b>    | <b>Descrizione</b>                                                                                                    |
|---------------------|----------------------------------------------------------------------------------------------------|
| System i Navigator  | Questa categoria include System i Navigator e tutti i<br>moduli aggiuntivi. Esempio: Operazioni di base.                                                                                                    |
| Applicazioni client | Questa categoria include tutte le altre applicazioni client<br>che forniscono le funzioni sui client gestiti attraverso<br>Gestione applicazioni. Esempio: System i Access per<br>Windows.                                    |
| Applicazioni host   | Questa categoria include tutte le applicazioni che<br>risiedono interamente sui sistemi e fornisce funzioni che<br>vengono gestite tramite Gestione applicazioni. Esempio:<br>Backup, Recovery, and Media Services for i5/OS. |

*Tabella 1. Categorie di Gestione applicazioni per le impostazioni locali*

### **Attività correlate**

["Registrazione](#page-19-0) delle applicazioni per Gestione applicazioni (Impostazioni locali)" a pagina 14 È necessario registrare un'applicazione se si desidera utilizzare Gestione applicazioni per concedere o revocare a utenti o gruppi l'accesso a funzioni specifiche.

### **Registrazione dell'applicazione nelle Impostazioni centrali**

Quando si registra (o si aggiunge) per la prima volta un'applicazione, a tutti gli utenti e gruppi viene concesso loro di accedere alle funzioni dell'applicazione per impostazione predefinita. È possibile gestire un'applicazione registrata tramite Gestione applicazioni per controllare quali utente dispongono dell'accesso alle funzioni di un'applicazione.

La rimozione di un'applicazione da Gestione applicazioni rimuove le funzioni attivabili dall'applicazione e tutte le impostazioni di accesso che sono state aggiunte utilizzando Gestione applicazioni. Quando si rimuove Gestione applicazioni, tutti gli utenti hanno nuovamente accesso alle funzioni delle applicazioni per impostazione predefinita. Inoltre, le Impostazioni avanzate per l'applicazione System i Access per Windows vengono riportate alle loro impostazioni predefinite.

La finestra di dialogo **Applicazioni (Impostazioni centrali)** visualizza un elenco di applicazioni client che supportano le Impostazioni centrali.

<span id="page-9-0"></span>Gestione applicazioni consente di registrare le seguenti applicazioni sui sistemi di gestione.

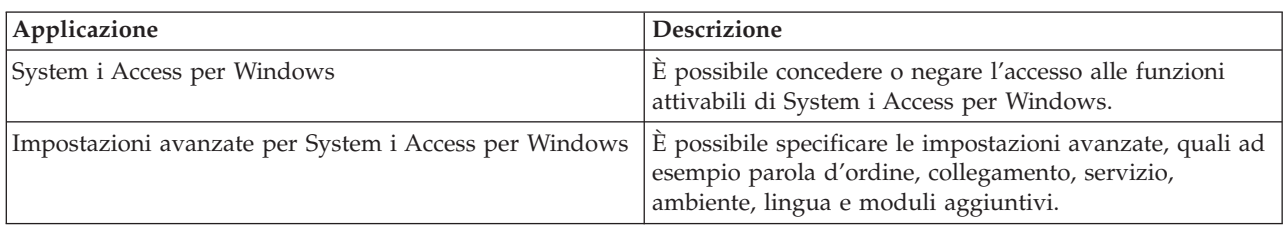

*Tabella 2. Applicazioni di Gestione applicazioni per Impostazioni centrali*

### **Attività correlate**

["Registrazione](#page-20-0) delle applicazioni sul sistema di gestione (Impostazioni centrali)" a pagina 15 È necessario registrare un'applicazione se si desidera utilizzare Gestione applicazioni per concedere o revocare a utenti o gruppi l'accesso a funzioni specifiche.

## **Moduli aggiuntivi e gestione applicazioni di System i Navigator**

Se si dispone di moduli aggiuntivi da gestire con Gestione applicazioni, è necessario registrarli.

Gestione applicazioni visualizza le funzioni attivabili di un modulo aggiuntivo di System i Navigator nelle seguenti ubicazioni:

- v Come valore di sola lettura nella gerarchia System i Navigator per specificare l'ubicazione della funzione del modulo aggiuntivo all'interno della gerarchia.
- v In una cartella di primo livello per il modulo aggiuntivo. È possibile gestire le impostazioni di accesso per le funzioni del modulo aggiuntivo solo da questa cartella.

Quando si gestisce un modulo aggiuntivo, un amministratore può solo concedere o negare l'accesso alle funzioni attivabili. I moduli aggiuntivi possono essere gestiti solo tramite Impostazioni locali in Gestione applicazioni. Non sono supportati in Impostazioni centrali.

### **Concetti correlati**

"Registrazione [dell'applicazione"](#page-7-0) a pagina 2

Prima di potere gestire le applicazioni, è necessario registrarle tramite Gestione applicazioni.

## **Impostazioni di accesso per una funzione**

Ogni funzione attivabile supportata dal sistema ha più impostazioni di accesso associate. Le impostazioni di accesso stabiliscono se un utente può accedere o meno alla funzione.

Le impostazioni di accesso sono:

### **Accesso predefinito**

Stabilisce l'accesso di un utente a una funzione quando l'utente e i relativi gruppi non sono esplicitamente autorizzati o non autorizzati ad accedere alla funzione.

### **Accesso a tutti gli oggetti**

Indica se un utente o un gruppo con il privilegio di sistema su tutti gli oggetti può accedere alla funzione. Se questa voce è selezionata e se l'utente o il gruppo dispone del privilegio di sistema su tutti gli oggetti, questa impostazione sostituisce tutte le altre impostazioni di accesso.

### **Accesso personalizzato**

Indica se agli utenti o ai gruppi è esplicitamente concesso o negato l'accesso alla funzione.

### **Attività correlate**

["Pianificazione](#page-16-0) di Gestione applicazioni" a pagina 11

Queste domande aiuteranno l'utente nella pianificazione delle funzioni che verranno gestite tramite le Impostazioni locali di Gestione applicazioni. Inoltre, verrà stabilito che tipo di accesso gli utenti e i gruppi avranno a tali funzioni.

## <span id="page-10-0"></span>**Come determinare l'accesso a una funzione**

Gestione applicazioni valuta le impostazioni di accesso relative a una funzione per stabilire se un utente può accedere o meno a tale funzione.

Tutte le funzioni hanno un'impostazione predefinita e di accesso a tutti gli oggetti. Le funzioni possono avere anche impostazioni di accesso personalizzato che consentono o impediscono a utenti e gruppi specifici di accedere a tale funzione.

Queste sono le istruzioni fornite da Gestione applicazioni per stabilire se un utente può accedere a una particolare funzione:

- 1. Se viene selezionato **Accesso a tutti gli oggetti** per una funzione e se l'utente dispone dei privilegi di sistema su tutti gli oggetti, l'utente può accedere alla funzione. In caso contrario, continuare con l'istruzione successiva.
- 2. Se all'utente è consentito o negato l'accesso con l'impostazione **Accesso personalizzato**, l'impostazione **Accesso personalizzato** stabilisce l'accesso dell'utente alla funzione. In caso contrario, continuare con la fase successiva.
- 3. Se l'utente è membro di uno o più gruppi, andare all'istruzione 4. Altrimenti andare all'istruzione 7.
- 4. Se **Accesso a tutti gli oggetti** viene selezionato per una funzione e se il gruppo dispone del privilegio di sistema su tutti gli oggetti, l'utente può accedere alla funzione. In caso contrario, continuare con la fase successiva.
- 5. Se l'utente appartiene a un gruppo con l'impostazione **Accesso personalizzato** impostata su Consentito, l'utente può accedere alla funzione. In caso contrario, continuare con il gruppo successivo all'istruzione 4. Quando Gestione applicazioni ha elaborato tutti i gruppi, continuare fino all'istruzione 6.
- 6. Se l'utente appartiene a un gruppo con l'impostazione **Accesso personalizzato** impostata su Negato, l'utente non può accedere alla funzione. In caso contrario, continuare con la fase successiva.
- 7. L'impostazione **Accesso predefinito** stabilisce l'accesso di un utente alla funzione.

## **Sistema di gestione**

Il sistema di gestione è un sistema centrale che viene utilizzato per gestire molte delle proprietà utilizzate dai client System i Access per Windows.

Un amministratore di sistema deve utilizzare Gestione applicazioni per configurare un sistema prima che possa funzionare come un sistema di gestione. Le impostazioni del sistema di gestione sono definite alla pagina System i Access per Windows **Proprietà** → **Sistema di gestione**. Quando si fa clic con il tasto destro del mouse su un sistema e si seleziona Gestione applicazioni, è possibile visualizzare le scelte aggiuntive **Impostazioni locali** e **Impostazioni centrali**, se quel sistema è già definito come sistema di gestione. Normalmente, una rete avrà un solo sistema che funziona come sistema di gestione. Per un esempio di rete, consultare la Figura 1. Questa pagina di gestione viene utilizzata dai client System i Access per Windows come sorgente delle relative Impostazioni centrali per Gestione applicazioni. Sebbene una rete possa disporre di più sistemi definiti come sistema di gestione, i client System i Access per Windows utilizzano soltanto un solo sistema di gestione per le relative impostazioni centrali.

<span id="page-11-0"></span>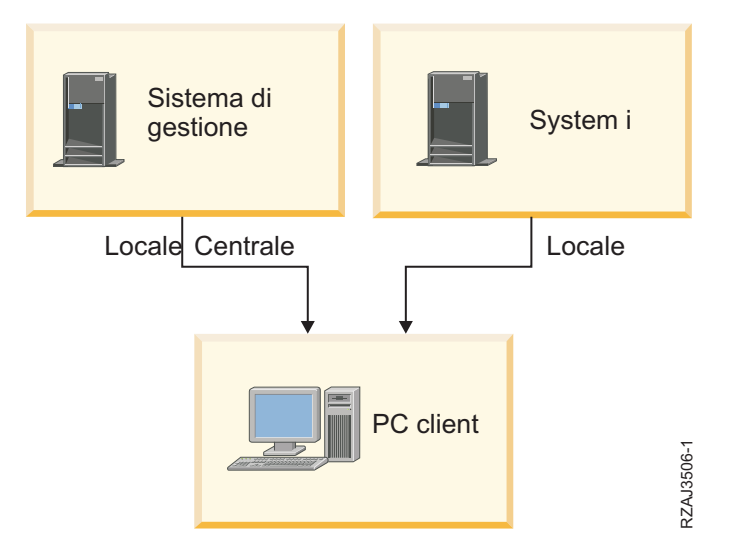

Figura 1. Quando un PC client si collega ad un sistema, le Impostazioni locali vengono dal sistema a cui ci si collega. Quando si effettua il collegamento ad un sistema di gestione, le Impostazioni centrali vengono inviate al proprio PC *client dal sistema di gestione.*

Sul sistema di gestione, è possibile selezionare **Impostazioni locali**. Queste impostazioni consentono o negano l'accesso alle funzioni attivabili. Le Impostazioni locali del sistema di gestione si applicano solo al sistema di gestione.

Un amministratore di sistema può gestire le impostazioni di accesso degli utenti e dei gruppi utilizzando Gestione applicazioni su un sistema locale, ma il sistema di gestione fornisce mezzi aggiuntivi per gestire gli utenti e i gruppi. Un amministratore può selezionare **Impostazioni centrali** su un sistema di gestione per gestire le impostazioni avanzate. Le impostazioni avanzate consentono di controllare la disponibilità degli ambienti ad utenti e gruppi specifici. Un amministratore di sistema può inoltre controllare le impostazioni della parola d'ordine, del collegamento, del servizio, della lingua e determinare automaticamente se nuovi moduli aggiuntivi sono disponibili per l'installazione. **Example 12. Cuando un PC client si collega ad un sistema, le lmpostazioni locali vengono annoto si effettua il collegamento ad un sistema di gestione, le Impostazioni centrali ventre di sistema di gestione. Possibile sele** 

**Nota:** è necessario disporre dei privilegi di sistema di amministratore della riservatezza (\*SECADM) e su tutti gli oggetti (\*ALLOBJ) per gestire le impostazioni avanzate su un sistema di gestione. Questo si differenzia da altre impostazioni in Gestione applicazioni, che richiedono soltanto il privilegio di sistema dell'amministratore della riservatezza (\*SECADM) per effettuare le modifiche.

### **In che modo i client individuano inizialmente il loro sistema di gestione**

Ciascun client System i Access per Windows utilizza un sistema di gestione specifico e un profilo utente su tale sistema per ottenere le relative Impostazioni centrali. Questo sistema di gestione e l'utente vengono qui intesi come Sistema di gestione corrente e utente sul client.

Un sistema di gestione e un utente correnti del client, se presenti, possono essere visualizzati selezionando **Start** → **Programmi** → **IBM System i Access per Windows** → **System i Access per Windows Proprietà** → **Sistema di gestione**. I client System i Access per Windows dispongono di tre diverse modalità di rilevamento del sistema di gestione e dell'utente che verranno utilizzate come fonti delle Impostazioni centrali del client:

- Un amministratore può specificare un sistema di gestione in un'immagine di installazione di System i Access per Windows. Il sistema di gestione che viene specificato nell'immagine di installazione viene utilizzato come sistema di gestione corrente salvo quando il client dispone già di un sistema di gestione corrente.
	- 1. Fare clic con il tasto destro del mouse sul sistema e selezionare **Proprietà**.
	-
- <span id="page-12-0"></span>3. Specificare l'ubicazione dell'immagine d'installazione oppure fare clic su **Sfoglia** per individuare l'immagine di installazione.
- 4. Selezionare il sistema di gestione che si desidera specificare come sistema di gestione iniziale per tutti i client che effettuano l'installazione utilizzando l'immagine d'installazione aggiornata.
- 5. Fare clic su **OK**.
- v Specificare il sistema di gestione dalla pagina delle Proprietà di System i Access per Windows.
	- 1. Aprire Proprietà **System i Access per Windows**.
	- 2. Selezionare il separatore **Sistema di gestione**.
	- 3. Se il sistema di gestione a cui si desidera collegarsi non viene visualizzato nell'elenco **Sistemi di gestione e utenti disponibili**, fare clic su **Aggiungi** per aggiungere un utente e un sistema di gestione a questo elenco.
	- 4. Selezionare un sistema di gestione dall'elenco **Sistemi di gestione e utenti disponibili** e fare clic su **Imposta come corrente**.
- v Se il sistema di gestione corrente del client non è stato specificato manualmente, il primo sistema di gestione a cui si collega il client verrà utilizzato come utente e sistema di gestione correnti del client.

## **Impostazioni avanzate nelle Impostazioni centrali**

Le impostazioni avanzate fanno parte di **Impostazioni centrali** in Gestione applicazioni e possono essere gestite soltanto da un sistema di gestione.

Le impostazioni avanzate forniscono all'amministratore la possibilità di controllare impostazioni più complesse delle impostazioni di accesso di base (come consentire o negare l'accesso). Un amministratore può utilizzare le impostazioni avanzate per definire una serie di collegamenti a sistemi e ambienti che vengono scaricati automaticamente in un client System i Access per Windows.

Questi collegamenti a sistemi e ambienti sono resi obbligatori dall'amministratore nelle impostazioni avanzate e non possono essere modificati dal client. Inoltre, le impostazioni avanzate possono essere utilizzate per obbligare o suggerire al client System i Access per Windows di utilizzare impostazioni specifiche per parole d'ordine, collegamenti, servizi, attributi lingua nonché per determinare automaticamente se sono disponibili nuovi moduli aggiuntivi per l'installazione.

### **Note:**

- 1. Le impostazioni centrali non sono disponibili nelle versioni dei sistemi operativi precedenti la V5R2 di OS/400. Nelle versioni client di System i Access per Windows precedenti la V5R2 non è possibile utilizzare le Impostazioni centrali.
- 2. È necessario disporre dei privilegi di sistema di amministratore della riservatezza (\*SECADM) e su tutti gli oggetti (\*ALLOBJ) per gestire le impostazioni avanzate su un sistema di gestione. Questo si differenzia da altre impostazioni in Gestione applicazioni, che richiedono soltanto il privilegio di sistema dell'amministratore della riservatezza (\*SECADM) per effettuare le modifiche.

### **Come ottenere le impostazioni avanzate per un utente**

Gestione applicazioni utilizza l'utente e il sistema di gestione correnti del client per stabilire il sistema e l'utente che verranno utilizzati come origine delle Impostazioni centrali client, incluse le impostazioni avanzate.

Se il client non ha un utente e un sistema di gestione correnti, la gestione dell'applicazione non scaricherà le Impostazioni centrali, incluse le impostazioni avanzate.

Per i sistemi di gestione, le istruzioni che seguono evidenziano il modo in cui Gestione applicazioni ottiene le impostazioni avanzate di un utente:

1. Se un utente ha impostazioni avanzate sul sistema di gestione, Gestione applicazioni utilizza quelle impostazioni. Altrimenti, continua con l'istruzione successiva.

- <span id="page-13-0"></span>2. Se un utente appartiene ad un gruppo che ha impostazioni avanzate sul sistema di gestione, Gestione applicazioni utilizza quelle impostazioni. Viene utilizzato il primo gruppo trovato con le impostazioni. I gruppi vengono ricercati verificando prima il profilo del gruppo del profilo utente, poi verificando i gruppi supplementari. Se non viene rilevata alcuna impostazione del gruppo, Gestione applicazioni continua con l'istruzione successiva.
- 3. Se esistono impostazioni avanzate predefinite sul sistema di gestione, Gestione applicazioni le utilizza. Altrimenti, non esistono impostazioni avanzate per l'utente.

## **Valori obbligatori e consigliati**

In Gestione applicazioni, un'icona che raffigura un lucchetto accanto a un'impostazione avanzata rappresenta uno stato obbligatorio o consigliato.

Un amministratore può imporre o suggerire le impostazioni avanzate.

### **Stato obbligatorio**

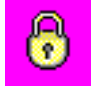

Un lucchetto chiuso rappresenta uno stato obbligatorio. Se una funzione ha uno stato obbligatorio, l'amministratore del sistema ha reso il valore di questa funzione obbligatorio e inalterabile; l'amministratore di sistema ha definito il valore di questa funzione e l'utente client non può alterare o sostituire quel valore.

### **Stato consigliato**

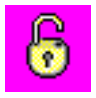

Un lucchetto aperto rappresenta uno stato consigliato. Se una funzione ha uno stato consigliato, l'amministratore del sistema ha suggerito il valore di una funzione; l'amministratore di sistema ha definito il valore di quella funzione, ma l'utente client può alterare o sostituire tale valore.

### **Esempio**

L'amministratore indica che un utente client deve utilizzare l'SSL (Secure Sockets Layer) durante il collegamento al sistema. Se l'amministratore suggerisce all'utente client di collegarsi utilizzando l'SSL, l'utente client può sostituire il valore suggerito e collegarsi senza utilizzare l'SSL. Ma, se l'amministratore impone all'utente client di collegarsi utilizzando l'SSL, tutti i collegamenti esistenti già definiti sul client vengono modificati per utilizzare l'SSL. Anche i nuovi collegamenti utilizzeranno l'SSL e l'utente client non potrà sostituire questo valore.

## **Management Central e Gestione applicazioni**

È possibile accedere a Gestione applicazioni tramite Management Central.

Per fare ciò utilizzando System i Navigator, fare clic con il tasto destro del mouse su **Management Central** e selezionare **Gestione applicazioni**. In questo modo si apre la finestra di dialogo principale di Gestione applicazioni.

La finestra di dialogo Gestione applicazioni, se aperta tramite un sistema selezionato nel contenitore Connessioni, visualizza l'inventario delle correzioni e di servizi di raccolta come funzioni di sola lettura. È necessario registrare le funzioni sul sistema di gestione, altrimenti non verranno visualizzate. È possibile gestire queste funzioni soltanto accedendo a Gestione applicazioni tramite Management Central. Per comprendere il funzionamento di Gestione applicazioni in una rete con Management Central, consultare la figura 2.

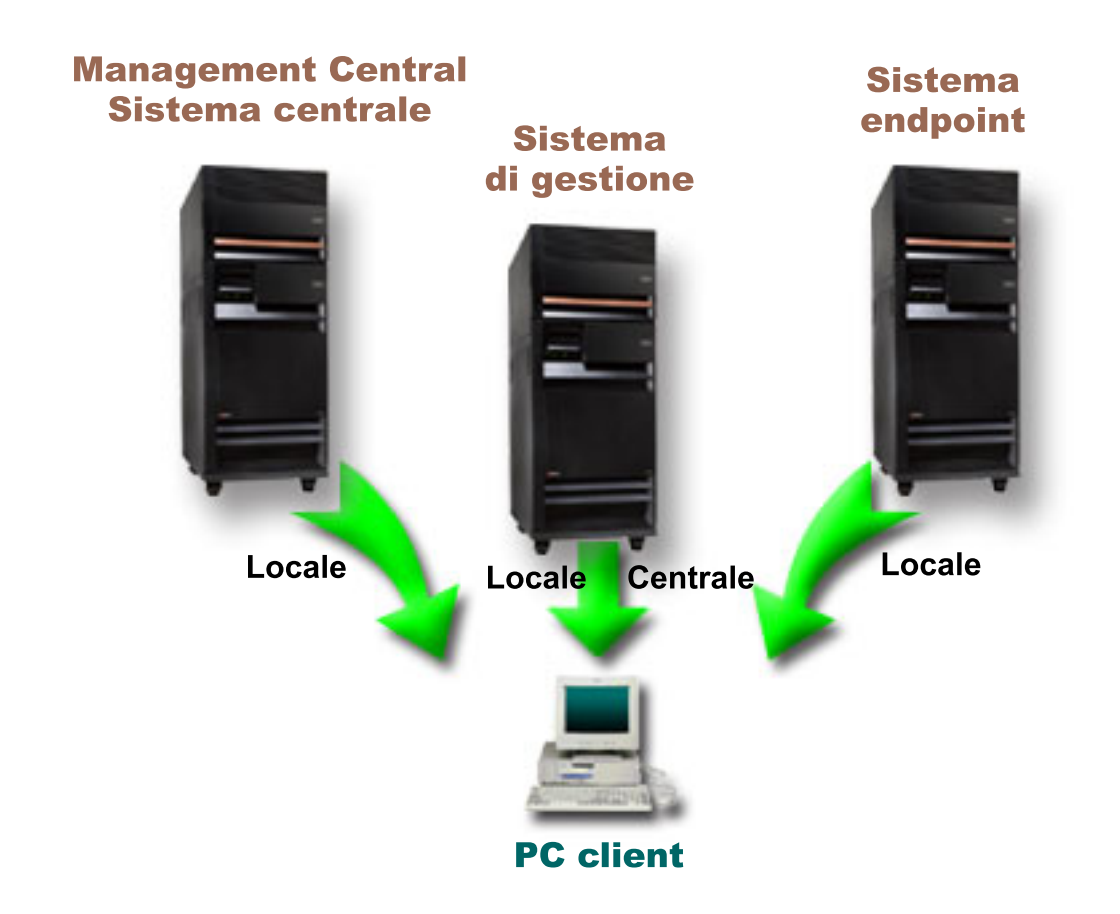

Figura 2. Quando un PC client si collega ad un sistema, le Impostazioni locali vengono dal sistema a cui ci si collega. Quando si effettua il collegamento ad un sistema di gestione, le Impostazioni centrali vengono inviate al proprio PC client dal sistema di gestione. Questa rete non modifica la funzione di Gestione applicazioni o di Management Central.

È possibile inoltre definire il sistema centrale di Management Central come sistema di gestione. La definizione dello stesso sistema come sistema centrale e sistema di gestione non modifica l'operazione del sistema centrale o del sistema di gestione. Per un esempio di rete, consultare la Figura 3.

<span id="page-15-0"></span>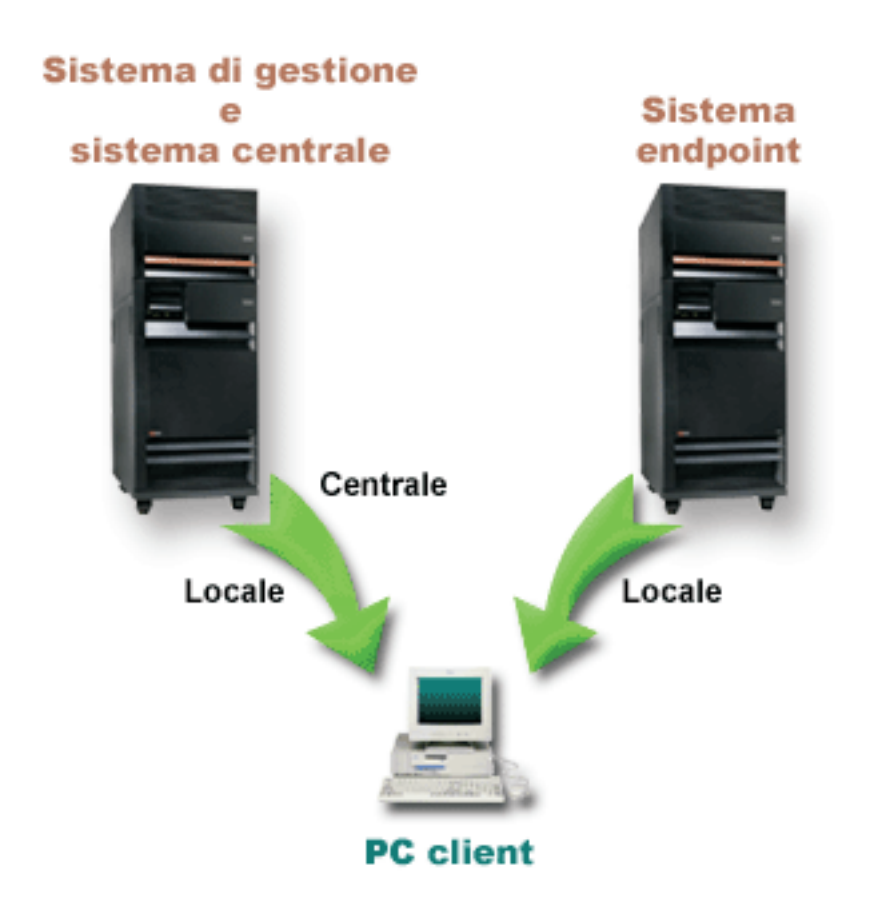

Figura 3. Il sistema di gestione e il sistema centrale possono essere lo stesso sistema. Esso non modifica la funzione di Gestione applicazioni e di Management Central. Quando un PC client si collega ad un sistema, le Impostazioni locali vengono dal sistema a cui ci si collega. Quando si effettua il collegamento ad un sistema di gestione, le *Impostazioni centrali vengono inviate al proprio PC client dal sistema di gestione.*

## **Quando vengono attivate le modifiche**

Il tempo necessario perché una modifica alle Impostazioni centrali o locali diventa effettiva sul client dipende dal tipo di modifica apportata.

Esistono due tipi principali di modifica. È possibile modificare l'impostazione di accesso di un utente o di un gruppo (Impostazioni locali) oppure le Impostazioni centrali del sistema di gestione.

#### **Impostazioni locali**

- A seconda dell'applicazione, le modifiche apportate potrebbero non essere visualizzate fino a:
- v Un nuovo collegamento del PC client al sistema. È questo il caso per le funzioni di System i Navigator.
- v Un successivo riavvio del PC client o 24 ore dopo la modifica, indipendentemente dalla prima che si verifica. È questo il caso per le funzioni di System i Access per Windows.

#### **Impostazioni centrali**

Le modifiche alle impostazioni avanzate sul sistema di gestione dipendono dalla frequenza di scansione impostata sulla pagina **Sistema di gestione** delle proprietà del sistema. La frequenza di scansione è compresa tra ogni sessione client e una volta ogni 14 giorni. Gli amministratori di sistema specificano questo valore quando configurano un sistema come un sistema di gestione.

## <span id="page-16-0"></span>**Gestione applicazioni come strumento di sicurezza**

Non utilizzare Gestione applicazioni come uno strumento di sicurezza.

Gestione applicazioni è destinato alla personalizzazione delle funzioni disponibili sul proprio client PC. Non dovrebbe essere utilizzato per gestire la sicurezza sul PC client per i motivi seguenti:

- v Gestione applicazioni utilizza il registro di Windows per memorizzare in cache le limitazioni sul PC client. Un utente esperto a cui è impedita una funzione di Gestione applicazioni può ottenere l'accesso alla funzione modificando il registro.
- v Se esistono più interfacce sulla stessa risorsa, la limitazione a una singola interfaccia tramite Gestione applicazioni non limita le altre interfacce alla stessa risorsa. Ad esempio, è possibile limitare l'accesso di un utente alla funzione database di System i Navigator tramite Gestione applicazioni. Tuttavia, l'utente può ancora accedere ai file di database utilizzando altre interfacce del database, come ODBC (Open Database Connectivity) o i comandi CL (control language).

## **Installazione di Gestione applicazioni**

È possibile installare Gestione applicazioni in fase di installazione di System i Access per Windows. Se System i Access per Windows è già installato, è possibile selezionare Installazione selettiva dalla cartella System i Access per Windows per installare componenti aggiuntivi.

Per installare Gestione applicazioni, seguire queste istruzioni:

- 1. Installazione di System i Access per Windows. Consultare System i Access per Windows: Installazione e configurazione per ulteriori informazioni. Quando si arriva alla sezione relativa al wizard di installazione, andare alla fase 2.
- 2. Installazione di Gestione applicazioni. Per installare il componente secondario Gestione applicazioni, selezionare l'opzione di installazione **Personalizzata** quando si installa System i Access per Windows.
	- a. Sulla pagina **Selezione componente** del wizard di installazione, espandere System i Navigator per visualizzare l'elenco dei componenti secondari.
	- b. Selezionare Gestione applicazioni e tutti i componenti secondari aggiuntivi che si desidera installare e continuare con l'opzione di installazione **Personalizzata** o **Installazione selettiva**.

Gestione applicazioni non richiede un'ulteriore configurazione per iniziare a gestire le applicazioni.

## **Pianificazione della strategia di Gestione applicazioni**

Per utilizzare in modo ottimale tutte le funzioni disponibili tramite Gestione applicazioni, è essenziale pianificare una strategia specifica per la propria società.

Durante la pianificazione della strategia, è necessario pianificare il sistema di gestione che contiene le Impostazioni centrali per Gestione applicazioni oltre a stabilire come verranno adattate le applicazioni tramite Gestione applicazioni.

## **Pianificazione di Gestione applicazioni**

Queste domande aiuteranno l'utente nella pianificazione delle funzioni che verranno gestite tramite le Impostazioni locali di Gestione applicazioni. Inoltre, verrà stabilito che tipo di accesso gli utenti e i gruppi avranno a tali funzioni.

La prima fase nel processo di pianificazione è pianificare le Impostazioni locali della Gestione applicazioni. Le seguenti domande consentiranno di raccogliere le informazioni necessarie per cominciare a gestire le Impostazioni locali tramite Gestione applicazioni:

1. Quali applicazioni si desidera gestire con Gestione applicazioni?

- <span id="page-17-0"></span>**Nota:** è possibile utilizzare Gestione applicazioni solo per gestire le applicazioni che definiscono le funzioni attivabili. Ad esempio, System i Navigator include come funzioni attivabili, le Operazioni di base e Configurazione e Servizio.
- 2. Che tipo di accesso si desidera che gli utenti abbiano alle funzioni attivabili di tali applicazioni?
	- a. Se si desidera che tutti gli utenti possano accedere alla funzione, utilizzare l'impostazione **Accesso predefinito** per la funzione. Quindi, per impostazione predefinita, tutti gli utenti potranno accedere alla funzione.
	- b. Se si desidera che tutti gli utenti con il privilegio di sistema su tutti gli oggetti accedano alla funzione, utilizzare l'impostazione **Accesso a tutti gli oggetti** per la funzione.

**Nota:** questo valore consente a tutti gli utenti con il privilegio di sistema su tutti gli oggetti di accedere a questa funzione, anche se ad essi l'accesso è esplicitamente negato, utilizzando l'impostazione **Accesso personalizzato**.

- c. Identificare i gruppi che richiedono un'impostazione di accesso differente dall'impostazione **Accesso predefinito**. È necessario specificare un'impostazione **Accesso personalizzato** per ognuno di questi gruppi.
- d. Identificare gli utenti che richiedono un'impostazione di accesso differente dall'accesso predefinito o personalizzato per i gruppi a cui appartengono. Quindi, è necessario specificare un'impostazione **Accesso personalizzato** per ognuno di questi utenti.
- e. Identificare gli utenti non appartenenti a un gruppo che richiedono un'impostazione di accesso differente dall'impostazione **Accesso predefinito**. È necessario specificare un'impostazione **Accesso personalizzato** per ognuno di questi utenti.

#### **Attività correlate**

["Configurazione](#page-18-0) di Gestione applicazioni per le impostazioni locali" a pagina 13 Queste procedure suggeriscono le azioni da eseguire per gestire le funzioni con Gestione applicazioni. È opportuno completare queste procedure in base alle risposte ottenute dalla Pianificazione di Gestione applicazioni.

### **Riferimenti correlati**

["Impostazioni](#page-9-0) di accesso per una funzione" a pagina 4

Ogni funzione attivabile supportata dal sistema ha più impostazioni di accesso associate. Le impostazioni di accesso stabiliscono se un utente può accedere o meno alla funzione.

## **Pianificazione delle impostazioni centrali e del sistema di gestione**

Queste domande supportano l'utente nella pianificazione del sistema di gestione. Come amministratore di sistema, è necessario pianificare quali sistemi sono sistemi di gestione e quali utenti sono gestiti.

Il sistema di gestione contiene Impostazioni centrali. Le Impostazioni centrali si applicano soltanto a System i Access per Windows, quindi è necessario soltanto pianificare il sistema di gestione se si desidera gestire le Impostazioni centrali supportate da System i Access per Windows. Rispondere alle seguenti domande, in modo da raccogliere le informazioni necessarie per configurare il sistema di gestione:

- 1. Quale sistema, se presente, si desidera sia un sistema di gestione?
- 2. Quale frequenza di scansione si desidera utilizzare? Questa impostazione può avere un effetto sulle prestazioni se il client aggiorna troppo spesso le Impostazioni centrali.
	- a. Se si desidera che il sistema aggiorni le impostazioni del client in modo che corrispondano alle impostazioni memorizzate sul sistema di gestione ogni volta che l'utente client effettua il collegamento al client, specificare **Ogni sessione client**.
	- b. Se si desidera che il sistema aggiorni le impostazioni del client in modo che corrispondano a quelle memorizzate sul sistema di gestione dopo un periodo di tempo specificato, specificare il **Numero di giorni**. Ad esempio, se si desidera aggiornare le impostazioni client ogni giorno, specificare 1 per **Numero di giorni**. Poiché le impostazioni centrali non vengono modificate

<span id="page-18-0"></span>frequentemente, è possibile che si desideri impostare la frequenza di scansione su una scansione al giorno o su scansioni ancor meno frequenti, per evitare conseguenze negative sulle prestazioni del client.

- 3. Quali utenti e gruppi si desidera gestire con Gestione applicazioni?
	- a. Se si desidera gestire tutti gli utenti, selezionare **Gestione predefinita utenti**. Quindi, per impostazione predefinita, tutti gli utenti del sistema verranno gestiti dal sistema di gestione. Se si desidera sostituire l'impostazione **Gestione predefinita utenti** per utenti specifici, andare all'istruzione b.
	- b. Selezionare **Personalizza gestione utenti**.
	- c. Utilizzare i pulsanti **Aggiungi** e **Rimuovi** per aggiungere o rimuovere utenti e gruppi dagli elenchi Utenti gestiti e Utenti non gestiti.
- 4. In che modo si desidera che i client individuino il proprio sistema di gestione? Consultare "In [che](#page-11-0) modo i client individuano [inizialmente](#page-11-0) il loro sistema di gestione" a pagina 6 per ulteriori informazioni.

## **Configurazione di Gestione applicazioni**

Per configurare Gestione applicazioni, è necessario configurare le Impostazioni locali di ciascun sistema singolarmente. Inoltre, è necessario configurare il sistema di gestione.

Il sistema utilizzato per gestire le Impostazioni centrali è il sistema di gestione.

#### **Riferimenti correlati**

"Scenari: Gestione [applicazioni"](#page-24-0) a pagina 19

Questi scenari mostrano come applicare Gestione applicazioni alla strategia della propria società. Questi scenari illustrano un piano particolare della società e come eseguirlo tramite Gestione applicazioni.

#### **Informazioni correlate**

Configurazione di Gestione applicazioni

## **Configurazione di Gestione applicazioni per le impostazioni locali**

Queste procedure suggeriscono le azioni da eseguire per gestire le funzioni con Gestione applicazioni. È opportuno completare queste procedure in base alle risposte ottenute dalla Pianificazione di Gestione applicazioni.

Per configurare le Impostazioni locali, attenersi alla seguente procedura:

- 1. Registrare le applicazioni per Gestione applicazioni nei sistemi che si desidera controllare. Completare le istruzioni da 1 a 7 in ["Registrazione](#page-19-0) delle applicazioni per Gestione applicazioni [\(Impostazioni](#page-19-0) locali)" a pagina 14.
- 2. Impostare **Accesso predefinito** per le funzioni dell'applicazione, se possibile.
- 3. Impostare **Accesso a tutti gli oggetti** per le funzioni dell'applicazione, se possibile.
- 4. Utilizzare il pulsante **Personalizza** per modificare le impostazioni di accesso dei gruppi, se possibile.
- 5. Utilizzare il pulsante **Personalizza** per modificare le impostazioni di accesso dell'utente, se possibile.
- 6. Fare clic su **OK** per chiudere Gestione applicazioni.

### **Attività correlate**

["Pianificazione](#page-16-0) di Gestione applicazioni" a pagina 11

Queste domande aiuteranno l'utente nella pianificazione delle funzioni che verranno gestite tramite le Impostazioni locali di Gestione applicazioni. Inoltre, verrà stabilito che tipo di accesso gli utenti e i gruppi avranno a tali funzioni.

## <span id="page-19-0"></span>**Configurazione del sistema di gestione per le Impostazioni centrali**

Queste istruzioni delineano le azioni necessarie per configurare un sistema come sistema di gestione.

- 1. Fare clic con il tasto destro del mouse sul sistema che si desidera sia il sistema di gestione e selezionare **Proprietà**.
- 2. Selezionare il separatore **Sistema di gestione**.
- 3. Selezionare **Sistema di gestione**.
- 4. Compilare i campi in base alle risposte ottenute dalla [Pianificazione](#page-17-0) delle impostazioni centrali e del sistema di [gestione.](#page-17-0)
- 5. Se si seleziona **Personalizza gestione utenti**, seguire questa procedura:
	- a. Selezionare un utente o un gruppo dall'elenco Utenti e Gruppi.
	- b. Fare clic su **Imposta come valore predefinito**, **Aggiungi** o **Rimuovi**. È possibile utilizzare le azioni di aggiunta e di rimozione per l'elenco Utenti gestiti o per l'elenco Utenti non gestiti. Altrimenti è possibile specificare che un utente o un gruppo venga gestito dall'impostazione predefinita.
	- c. Ripetere lo stesso processo per ogni altro utente o gruppo che si desidera personalizzare.
	- d. Fare clic su **OK** per chiudere la finestra di dialogo Personalizza gestione utenti.
- 6. Se si desidera che l'immagine di installazione imposti il sistema di gestione iniziale sul client che installa insieme ad esso, seguire queste istruzioni:
	- a. Fare clic su **Imposta sistema di gestione dell'immagine di installazione**.
	- b. Specificare l'ubicazione dell'immagine di installazione o fare clic su **Sfoglia** per trovare l'immagine di installazione.
	- c. Selezionare il sistema di gestione che si desidera specificare come sistema di gestione iniziale per tutti i client che effettuano l'installazione utilizzando l'immagine d'installazione aggiornata.
	- d. Fare clic su **OK**.
- 7. Fare clic su **OK** per chiudere la pagina **Proprietà**. Ora, il sistema è un sistema di gestione.

## **Gestione di Gestione applicazioni**

Con Gestione applicazioni, è possibile specificare le impostazioni sugli accessi per una funzione, utente o gruppo. È possibile utilizzare Impostazioni centrali per controllare funzioni aggiuntive quali l'invio di messaggi di avvertenza agli utenti prima della scadenza della loro parola d'ordine e la specifica a quali ambienti gli utenti o i gruppi possono accedere.

## **Registrazione delle applicazioni per Gestione applicazioni (Impostazioni locali)**

È necessario registrare un'applicazione se si desidera utilizzare Gestione applicazioni per concedere o revocare a utenti o gruppi l'accesso a funzioni specifiche.

Registrando un'applicazione su un sistema specifico, si rende l'applicazione disponibile a tutti gli utenti e gruppi che al momento si collegano a tale sistema. Se essi effettivamente possano accedere alle funzioni attivabili dell'applicazione, dipende dall'impostazione di accesso.

È possibile che si desideri registrare le applicazioni con Impostazioni locali o con Impostazioni centrali. Se si registra un'applicazione solo con Impostazioni locali, si concede o si nega semplicemente l'accesso alle funzioni attivabili dell'applicazione. Se si registra un'applicazione con Impostazioni centrali, non solo si concede o si nega l'accesso alle funzioni attivabili, ma si gestiscono anche le Impostazioni centrali che includono le impostazioni avanzate che permettono di gestire parole d'ordine, collegamenti, servizi, attributi lingua e di determinare automaticamente se sono disponibili nuovi moduli aggiuntivi.

Per registrare un'applicazione con Impostazioni locali, seguire queste istruzioni:

1. Da System i Navigator, fare clic con il tasto destro del mouse sul sistema su cui si desidera registrare le applicazioni.

- <span id="page-20-0"></span>2. Selezionare **Gestione applicazioni**.
- 3. Se ci si trova su un sistema di gestione, selezionare **Impostazioni locali**. Altrimenti, continuare con l'istruzione successiva.
- 4. Fare clic su **Applicazioni**.
- 5. Selezionare l'applicazione che si desidera gestire dalla colonna della funzione.
- 6. Fare clic su **Aggiungi** per aggiungere l'applicazione all'elenco delle applicazioni da gestire.
- 7. Fare clic su **OK** per chiudere la finestra di dialogo Applicazioni.
- 8. Fare clic su **OK** per chiudere la finestra di dialogo Gestione applicazioni.

#### **Attività correlate**

"Registrazione delle applicazioni sul sistema di gestione (Impostazioni centrali)"

È necessario registrare un'applicazione se si desidera utilizzare Gestione applicazioni per concedere o revocare a utenti o gruppi l'accesso a funzioni specifiche.

#### **Riferimenti correlati**

"Registrazione [dell'applicazione](#page-8-0) nelle Impostazioni locali" a pagina 3

La finestra di dialogo Applicazioni (Impostazioni locali) visualizza un elenco di applicazioni di System i Navigator e client.

## **Registrazione delle applicazioni sul sistema di gestione (Impostazioni centrali)**

È necessario registrare un'applicazione se si desidera utilizzare Gestione applicazioni per concedere o revocare a utenti o gruppi l'accesso a funzioni specifiche.

Registrando un'applicazione su un sistema specifico, si rende l'applicazione disponibile a tutti gli utenti e gruppi nel momento in cui si collegano al sistema specifico. Se essi effettivamente possano accedere alle funzioni attivabili dell'applicazione, dipende dall'impostazione di accesso.

È possibile che si desideri registrare le applicazioni con Impostazioni locali o con Impostazioni centrali. Se si registra un'applicazione solo con Impostazioni locali si concede o si nega semplicemente l'accesso alle funzioni attivabili dell'applicazione. Se si registra un'applicazione con Impostazioni centrali, non solo si concede o si nega l'accesso alle funzioni attivabili, ma si gestiscono anche le Impostazioni centrali che includono le impostazioni avanzate (ad es. parola d'ordine, ambiente, lingua, servizio, collegamento e moduli aggiuntivi).

È possibile registrare le seguenti applicazioni per le Impostazioni centrali sul sistema di gestione:

#### **System i Access per Windows**

Questa applicazione contiene le funzioni attivabili visualizzate quando si fa clic con il tasto destro del mouse su *un sistema di gestione* → **Gestione applicazioni** → **Impostazioni centrali**. Se si registra System i Access per Windows, è necessario completare le fasi da 2 a 6 in ["Configurazione](#page-18-0) di Gestione applicazioni per le [impostazioni](#page-18-0) locali" a pagina 13.

#### **Impostazioni avanzate per System i Access per Windows**

Tale applicazione contiene le impostazioni avanzate per System i Access per Windows. Queste impostazioni includono parola d'ordine, ambiente, lingua, servizio, collegamento e la possibilità di determinare automaticamente la disponibilità di nuovi moduli aggiuntivi. È possibile reperire tali informazioni, facendo clic sul tasto destro del mouse su *un sistema di gestione* → **Gestione applicazioni** → **Impostazioni centrali** e successivamente fare clic su **Impostazioni avanzate**.

Per registrare un'applicazione con Impostazioni centrali sul sistema di gestione, seguire queste istruzioni:

- 1. Da System i Navigator, fare clic con il tasto destro del mouse sul sistema di gestione su cui si desidera registrare le applicazioni.
- 2. Selezionare **Gestione applicazioni** → **Impostazioni centrali**.
- 3. Fare clic su **Applicazioni**.
- <span id="page-21-0"></span>4. Selezionare l'applicazione che si desidera gestire dall'elenco delle applicazioni disponibili da gestire.
- 5. Fare clic su **Aggiungi** per aggiungere l'applicazione all'elenco delle applicazioni da gestire.
- 6. Fare clic su **OK** per chiudere la finestra di dialogo Applicazioni.
- 7. Fare clic su **OK** per chiudere la finestra di dialogo Gestione applicazioni.

### **Attività correlate**

["Registrazione](#page-19-0) delle applicazioni per Gestione applicazioni (Impostazioni locali)" a pagina 14 È necessario registrare un'applicazione se si desidera utilizzare Gestione applicazioni per concedere o revocare a utenti o gruppi l'accesso a funzioni specifiche.

"Gestione delle [impostazioni](#page-22-0) centrali" a pagina 17

Impostazioni centrali di Gestione applicazioni consente ad un amministratore di controllare diverse funzioni di System i Access per Windows che in precedenza sono state gestite utilizzando le normative di System i Access per Windows .

### **Riferimenti correlati**

"Registrazione [dell'applicazione](#page-8-0) nelle Impostazioni centrali" a pagina 3

Quando si registra (o si aggiunge) per la prima volta un'applicazione, a tutti gli utenti e gruppi viene concesso loro di accedere alle funzioni dell'applicazione per impostazione predefinita. È possibile gestire un'applicazione registrata tramite Gestione applicazioni per controllare quali utente dispongono dell'accesso alle funzioni di un'applicazione.

## **Gestione delle impostazioni di accesso della funzione**

È possibile utilizzare Gestione applicazioni per visualizzare o modificare le impostazioni di accesso per una funzione.

Per gestire le impostazioni di accesso della funzione, seguire questa procedura:

- 1. Fare clic con il tasto destro del mouse sul sistema che contiene la funzione di cui si desidera modificare l'impostazione di accesso.
- 2. Selezionare **Gestione applicazioni**.
- 3. Se ci si trova su un sistema di gestione, selezionare **Impostazioni locali**. Altrimenti, continuare con l'istruzione successiva.
- 4. Selezionare una funzione attivabile.
- 5. Selezionare **Accesso predefinito**, se possibile. Selezionando questa opzione, si abilitano tutti gli utenti ad accedere alla funzione per impostazione predefinita.
- 6. Selezionare **Accesso a tutti gli oggetti**, se possibile. Selezionando questa opzione, si abilitano tutti gli utenti con i privilegi di sistema su tutti gli oggetti ad accedere alla funzione.
- 7. Selezionare **Personalizza**, se possibile. Utilizzare i pulsanti **Aggiungi** e **Rimuovi** nella finestra di dialogo **Accesso personalizzato** per aggiungere o rimuovere gli utenti o i gruppi negli elenchi Accesso consentito e Accesso negato.
- 8. Selezionare **Elimina personalizzazione**, se applicabile. Selezionando questa opzione, viene cancellato ogni accesso personalizzato per la funzione selezionata.
- 9. Fare clic su **OK** per chiudere la finestra di dialogo Gestione applicazioni.

## **Gestione delle impostazioni di accesso per utenti e gruppi**

È possibile utilizzare Gestione applicazioni per identificare le funzioni a cui può accedere un utente o un gruppo. È inoltre possibile personalizzare l'accesso a funzioni specifiche di un utente o gruppo.

Per gestire le impostazioni di accesso di utenti o gruppi, attenersi alla seguente procedura:

- 1. Da System i Navigator, espandere **Utenti e gruppi**.
- 2. Selezionare **Tutti gli utenti**, **Gruppi** o **Utenti non nel gruppo** per visualizzare un elenco di utenti e gruppi.
- 3. Fare clic con il tasto destro del mouse su un utente o un gruppo e selezionare **Proprietà**.
- <span id="page-22-0"></span>4. Fare clic su **Funzioni**.
- 5. Fare clic sul separatore **Applicazioni**.
- 6. Utilizzare questa pagina per modificare l'impostazione di accesso per un utente o per un gruppo.
- 7. Fare doppio clic su **OK** per chiudere la finestra di dialogo **Proprietà**.

Se vi sono domande relative al modo in cui procedere, l'aiuto in linea di System i Navigator fornisce dettagli su ciascun campo presente nella finestra di dialogo.

**Nota:** in alcuni casi, all'utente è consentito un accesso di sola lettura. Ciò si verifica quando una funzione ha accesso a tutti gli oggetti e l'utente ha il privilegio di sistema su tutti gli oggetti.

## **Gestione delle impostazioni centrali**

Impostazioni centrali di Gestione applicazioni consente ad un amministratore di controllare diverse funzioni di System i Access per Windows che in precedenza sono state gestite utilizzando le normative di System i Access per Windows .

Per visualizzare un elenco di funzioni e impostazioni che è possibile controllare utilizzando Impostazioni centrali di Gestione applicazioni, consultare l'elenco normative di System i Access per Windows.

**Nota:** Le normative di System i Access per Windows possono essere gestite tramite tali Impostazioni centrali. Tuttavia, le seguenti normative non sono supportate: installazione, impostazioni dettagliate di PC5250 e accesso al computer (Gestione applicazioni non consente di specificare se un computer può accedere a una funzione).

La seguente figura mostra ciò che si visualizza quando si seleziona *un sistema* → **Gestione applicazioni** → **Impostazioni centrali**. Da questa finestra di dialogo, è possibile gestire Impostazioni centrali. Questa finestra di dialogo consente di concedere o negare l'accesso a funzioni attivabili specifiche selezionando le caselle di spunta. Le voci indicate riguardano le funzioni attivabili disponibili sulla pagina Applicazioni client.

| Application Administration (Central Settings) - MySystem<br>Select the functions or applications available to users.<br>Client Applications                                                                                               |                                                  |                                     | $ ?  \times$             |  |
|----------------------------------------------------------------------------------------------------|--------------------------------------------------|-------------------------------------|--------------------------|--|
| Function                                                                                                    | Default Access                                   | All Object Access                   | <b>Customized Access</b> |  |
| System i Access for Windows<br>5250 Display and Printer Emulator<br>爵 Data Transfer                                                                                                    | ⊽<br>⊽<br>⊽                                      | ⊵<br>⇂<br>⊽                         |                          |  |
| 999 ODBC Support<br><b>B</b> OLE DB Provider<br>Remote Command - Command Line<br>Directory Update<br>图 System i Password Changes<br>System i Navigator<br>Creation of Desktop Icons<br>PC Commands<br>바<br>田 T ActiveX Automation Objects | ☑<br>☑<br>☑<br>☑<br>$\frac{1}{2}$<br>☑<br>☑<br>☑ | ☑<br>⊽<br>☑<br>2 N N<br>Ø<br>☑<br>☑ |                          |  |
|                                                                                                    |                                                  | Customize                           | Remove Customization     |  |
| Applications<br>Advanced Settings<br>0K<br>Cancel<br>Help                                                                                                    |                                                  |                                     |                          |  |

*Figura 4. La finestra di dialogo Impostazioni centrali di Gestione applicazioni elenca le funzioni attivabili.*

È possibile gestire le funzioni di System i Access per Windows dalla pagina Impostazioni centrali, ma per utilizzare le impostazioni avanzate per System i Access per Windows, è necessario aprire la finestra di dialogo Impostazioni avanzate facendo clic su **Impostazioni avanzate**. Tramite il sistema di gestione, un amministratore di sistema può configurare le impostazioni avanzate per un utente o un gruppo. L'amministratore può imporre o suggerire questi valori. Le impostazioni avanzate sono disponibili soltanto se sono registrate le impostazioni avanzate per System i Access per Windows.

Per gestire le impostazioni avanzate di un utente o gruppo, completare le seguenti fasi:

- 1. Da System i Navigator, fare clic sul tasto destro del mouse sul *sistema di gestione*.
- 2. Selezionare **Gestione applicazioni** → **Impostazioni centrali**.
- 3. Fare clic su **Impostazioni avanzate**.
- 4. Selezionare l'utente o il gruppo che si desidera gestire.
- 5. Fare clic sulla pagina del separatore **Collegamenti** per impostare le informazioni sul collegamento, sulle prestazioni e per sapere se si utilizza l'SSL (Secure Sockets layer) quando un utente o gruppo si collega al sistema. Fare clic sul lucchetto per modificare un valore da obbligatorio a consigliato.
- 6. Fare clic sul separatore **Parole d'ordine** per specificare se avvertire gli utenti prima della scadenza delle loro parole d'ordine. È inoltre possibile specificare se è consentita la memorizzazione nella cache di parole d'ordine e se tutti i comandi remoti in entrata sono consentiti quando la memorizzazione nella cache è disabilitata. Fare clic sul lucchetto per modificare un valore da obbligatorio a consigliato o viceversa.
- <span id="page-24-0"></span>7. Fare clic sul separatore **Lingua** per specificare i valori predefiniti o definiti dall'utente per le sostituzioni della conversione carattere. È possibile inoltre specificare l'abilitazione di trasformazioni bidirezionali dello script. Fare clic sul lucchetto per modificare un valore da obbligatorio a consigliato o viceversa.
- 8. Fare clic sul separatore **Servizio** per specificare se avviare automaticamente in background i lavori di servizio. Fare clic sul lucchetto per modificare un valore da obbligatorio a consigliato o viceversa.
- 9. Selezionare il separatore **Ambienti** per specificare gli ambienti disponibili all'utente o al gruppo selezionato. Gli ambienti definiti dall'amministratore del sistema non possono essere modificati dall'utente o dal gruppo.

**Nota:** Queste informazioni differiscono dalla normativa System i Access per Windows.

- 10. Fare clic sulla pagina del separatore **Moduli aggiuntivi**. Utilizzare questa pagina per specificare se si desidera determinare automaticamente la disponibilità di nuovi moduli aggiuntivi per l'installazione. Per impostazione predefinita, **Determina automaticamente se nuovi moduli aggiuntivi sono disponibili per l'installazione** è selezionato. Quando questa casella è selezionata, il sistema operativo i5/OS esegue la scansione dei moduli aggiuntivi relativi ai client non appena ci si collega ad esso. Se il sistema dispone di ulteriori moduli per il client, richiede all'utente di installarli. È possibile disattivare questa impostazione deselezionando la casella **Determina automaticamente se nuovi moduli aggiuntivi sono disponibili per l'installazione**.
- 11. Fare clic su **OK** per chiudere la finestra di dialogo Impostazioni avanzate.
- 12. Fare clic su **OK** per chiudere la finestra di dialogo Gestione applicazioni.

#### **Attività correlate**

["Registrazione](#page-20-0) delle applicazioni sul sistema di gestione (Impostazioni centrali)" a pagina 15 È necessario registrare un'applicazione se si desidera utilizzare Gestione applicazioni per concedere o revocare a utenti o gruppi l'accesso a funzioni specifiche.

## **Scenari: Gestione applicazioni**

Questi scenari mostrano come applicare Gestione applicazioni alla strategia della propria società. Questi scenari illustrano un piano particolare della società e come eseguirlo tramite Gestione applicazioni.

#### **Concetti correlati**

["Configurazione](#page-18-0) di Gestione applicazioni" a pagina 13

Per configurare Gestione applicazioni, è necessario configurare le Impostazioni locali di ciascun sistema singolarmente. Inoltre, è necessario configurare il sistema di gestione.

## **Scenario: impostare Gestione applicazioni**

Questo scenario descrive il modo in cui pianificare e configurare un sistema da gestire tramite Gestione applicazioni. Dimostra come controllare l'accesso alle applicazioni limitando gli utenti alle applicazioni e alle funzioni specifiche dei loro impegni lavorativi.

Supporre che la propria società abbia un sistema (System001) in una rete che esegue le seguenti applicazioni client:

#### **Applicazione Produzione**

Un'interfaccia client con queste funzioni attivabili:

- v Gestione inventario
- Adempimento ordine

#### **Applicazione Finanza**

Un'interfaccia client con queste funzioni attivabili:

- Crediti a breve termine
- v Creazione bilancio

Gli utenti accedono al sistema utilizzando System i Access per Windows e System i Navigator. È necessario stabilire quali applicazioni si desidera gestire tramite Gestione applicazioni e valutare quale tipo di accesso gli utenti necessitano per ogni funzione.

### **Fase 1: pianificare la strategia di Gestione applicazioni**

### **Quali applicazioni si desidera gestire?**

System001 ha due gruppi distinti di utenti: utenti dell'applicazione Produzione e utenti dell'applicazione Finanza. Gli utenti della prima applicazione non devono disporre dell'accesso alla seconda e viceversa. Inoltre, ciascun gruppo ha impostazioni di accesso differenti per le differenti funzioni di System i Navigator. Per questo motivo, è necessario registrare l'applicazione Produzione e l'applicazione Finanza su System001. System i Access per Windows e le relative funzioni attivabili (System i Navigator) vengono registrati automaticamente quando si installa Gestione applicazioni, non è quindi necessario registrare System i Navigator.

### **Che tipo di accesso si desidera che gli utenti abbiano alle funzioni attivabili di tali applicazioni?**

Tutti gli utenti che utilizzano l'applicazione Produzione appartengono a un gruppo denominato MFGUSER. Tutti i leader del team di produzione appartengono a un gruppo denominato MFGLEAD. Tutti gli utenti che utilizzano l'applicazione Finanza appartengono a un gruppo denominato FINANCE. Una volta stabiliti i gruppi di utenti, è possibile fornire agli utenti delle applicazioni su System001 l'accesso alle seguenti applicazioni:

#### **Applicazione Produzione**

#### **Gestione inventario**

Solo Judy, Natasha, Jose e Alex richiedono di accedere a questa funzione.

### **Adempimento ordine**

Tutti i leader del team di produzione accedono a questa funzione, tranne Alex.

#### **Applicazione Finanza**

#### **Crediti a breve termine**

Tutti i membri FINANCE richiedono l'accesso a questa funzione.

### **Creazione bilancio**

Tutti i membri FINANCE richiedono l'accesso a questa funzione.

### **System i Navigator**

- v Tutte gli utenti dell'applicazione Produzione richiedono l'accesso alle operazioni di base.
- v Tutti gli utenti dell'applicazione Finanza richiedono l'accesso alle operazioni di base, database e file system.
- v Tutti gli amministratori di sistema richiedono l'accesso a tutte le funzioni System i Navigator.
- **Nota:** gli amministratori di questo sistema non richiedono l'accesso all'applicazione Produzione o all'applicazione Finanza. Tutti gli amministratori dispongono del privilegio di sistema su tutti gli oggetti.

## **Fase 2: impostare la strategia Gestione applicazioni**

Considerate le informazioni presenti nella pianificazione della strategia di Gestione applicazioni, configurare le impostazioni di accesso per ogni funzione attivabile da parte dell'applicazione nel modo seguente:

### **Applicazione Produzione**

#### **Gestione inventario**

- 1. Dalla finestra di dialogo **Gestione applicazioni**, andare alla pagina **Applicazioni client**.
- 2. Aprire l'**Applicazione Produzione**.
- 3. Per Gestione inventario, deselezionare **Accesso predefinito**.
- 4. Fare clic su **Personalizza**. In questo modo si apre la finestra di dialogo **Personalizza accesso**.
- 5. Nel campo **Accesso**, deselezionare **Privilegio a tutti gli oggetti di sistema**.
- 6. Aprire **Tutti gli utenti** nella casella di elenco **Utenti e gruppi**.
- 7. Selezionare Judy, Natasha, Jose e Alex dall'elenco di tutti gli utenti e fare clic su **Aggiungi** per aggiungerli all'elenco **Accesso consentito**.
- 8. Fare clic su **OK** per salvare le impostazioni di accesso.
- 9. Per Adempimento ordine, deselezionare **Accesso predefinito**.
- 10. Fare clic su **Personalizza**. In questo modo si apre la finestra di dialogo **Personalizza accesso**.
- 11. Nel campo **Accesso**, deselezionare **Utenti con privilegio a tutti gli oggetti di sistema**.
- 12. Aprire **Tutti gli utenti** nella casella di elenco **Utenti e gruppi**.
- 13. Selezionare Alex dall'elenco di tutti gli utenti e fare clic su **Aggiungi** per aggiungerlo all'elenco **Accesso negato**.
- 14. Aprire **Gruppi** nella casella di elenco **Utenti e gruppi**.
- 15. Selezionare MFGLEAD dall'elenco di gruppi e fare clic su **Aggiungi** per aggiungere il gruppo all'elenco **Accesso consentito**.
- 16. Fare clic su **OK** per salvare le impostazioni di accesso.

#### **Applicazione Finanza**

#### **Tutte le funzioni**

- 1. Dalla finestra di dialogo **Gestione applicazioni**, andare alla pagina **Applicazioni client**.
- 2. Aprire l'**applicazione Finanza**.
- 3. Per Crediti a breve termine, deselezionare **Accesso predefinito**.
- 4. Fare clic su **Personalizza**. In questo modo si apre la finestra di dialogo **Personalizza accesso**.
- 5. Nel campo **Accesso**, deselezionare **Utenti con privilegio a tutti gli oggetti di sistema**.
- 6. Aprire **Gruppi** nella casella di elenco **Utenti e gruppi**.
- 7. Selezionare FINANCE dall'elenco di gruppi e fare clic su **Aggiungi** per aggiungere il gruppo all'elenco **Accesso consentito**.
- 8. Fare clic su **OK** per salvare le impostazioni di accesso.
- 9. Ripetere queste istruzioni per Creazione bilancio.

### **System i Navigator**

- **Operazioni di base**
- 1. Dalla finestra di dialogo **Gestione applicazioni**, andare alla pagina **System i Navigator**.
- 2. Per Operazioni di base, selezionare **Accesso predefinito** e **Accesso a tutti gli oggetti**.
- 3. Fare clic su **OK** per salvare le impostazioni di accesso.

#### **Database**

- 1. Dalla finestra di dialogo **Gestione applicazioni**, andare alla pagina **System i Navigator**.
- 2. Per Database, deselezionare **Accesso predefinito**.
- 3. Fare clic su **Personalizza**. In questo modo si apre la finestra di dialogo **Personalizza accesso**.
- 4. Nel campo **Accesso**, selezionare **Utenti con privilegio a tutti gli oggetti di sistema**.
- 5. Aprire **Gruppi** nella casella di elenco **Utenti e gruppi**.
- 6. Selezionare FINANCE dall'elenco di gruppi e fare clic su **Aggiungi** per aggiungere il gruppo all'elenco **Accesso consentito**.
- 7. Fare clic su **OK** per salvare le impostazioni di accesso.

#### **File System**

1. Dalla finestra di dialogo **Gestione applicazioni**, andare alla pagina **System i Navigator**.

- <span id="page-27-0"></span>2. Per File system, deselezionare **Accesso predefinito**.
- 3. Fare clic su **Personalizza**. In questo modo si apre la finestra di dialogo **Personalizza accesso**.
- 4. Nel campo **Accesso**, selezionare **Utenti con privilegio a tutti gli oggetti di sistema**.
- 5. Aprire **Gruppi** nella casella di elenco **Utenti e gruppi**.
- 6. Selezionare FINANCE dall'elenco di gruppi e fare clic su **Aggiungi** per aggiungere il gruppo all'elenco **Accesso consentito**.
- 7. Fare clic su **OK** per salvare le impostazioni di accesso.

#### **Tutte le altre funzioni System i Navigator**

- 1. Dalla finestra di dialogo **Gestione applicazioni**, andare alla pagina **System i Navigator**.
- 2. Per ogni funzione, deselezionare **Accesso predefinito** e selezionare **Accesso a tutti gli oggetti**.
- 3. Fare clic su **OK** per salvare le impostazioni di accesso.

Sono state utilizzate le Impostazioni locali all'interno di Gestione applicazioni per impostare un ambiente che limita l'accesso dell'utente a funzioni specifiche.

#### **Riferimenti correlati**

"Scenario: impostazione di un sistema di gestione per Impostazioni centrali"

Questo scenario si basa sulla stessa impostazione dello scenario relativo all'impostazione della Gestione delle applicazioni, ma dimostra anche come definire il sistema come sistema di gestione, che contiene Impostazioni centrali.

## **Scenario: impostazione di un sistema di gestione per Impostazioni centrali**

Questo scenario si basa sulla stessa impostazione dello scenario relativo all'impostazione della Gestione delle applicazioni, ma dimostra anche come definire il sistema come sistema di gestione, che contiene Impostazioni centrali.

Nello scenario di impostazione di Gestione applicazioni, si imposta la Gestione applicazioni su un sistema per gestire chi ha accesso a specifiche applicazioni di finanza e produzione. Definendo il sistema come sistema di gestione, è possibile gestire le Impostazioni centrali. Queste impostazioni consentono all'utente di utilizzare impostazioni avanzate per controllare le informazioni sugli accessi, sui collegamenti, sulla lingua, sugli ambienti, servizi e parole d'ordine e per determinare automaticamente la disponibilità di nuovi moduli aggiuntivi. Inoltre, l'utente è in grado di controllare l'accesso a diverse funzioni aggiuntive di System i Access per Windows.

### **Fase 1: pianificare la strategia del sistema di gestione**

#### **Quali utenti si desidera gestire?**

Poiché tutti gli utenti dispongono di impostazioni di accesso specifiche a varie funzioni, è necessario gestire tutti gli utenti in modo tale da potenziare le impostazioni di accesso. Altrimenti, tutti gli utenti avrebbero accesso a tutte le funzioni.

#### **Si desidera che tutti gli utenti che effettuano l'installazione tramite l'immagine di installazione modificata utilizzino un sistema di gestione specifico?**

L'unico sistema disponibile per gli addetti alla produzione e alla finanza è System001. Questo sistema contiene impostazioni avanzate di ogni utente, in modo tale che quando gli utenti effettuano l'installazione delle applicazioni, possono utilizzare automaticamente System001 come sistema di gestione. Poiché questo è l'unico sistema di gestione nell'ambiente, specificare System001 come sistema di gestione dell'immagine di installazione.

#### **Con quale frequenza si desidera convalidare la cache lato client per verificare che le impostazioni del client corrispondano alle impostazioni memorizzate sul sistema di gestione?**

Dopo l'impostazione iniziale, Impostazioni centrali non verrà modificato, ma sarebbe opportuno

distribuire le modifiche a tutti i client di System i Access per Windows nella rete entro una settimana. Per questo motivo, è necessario impostare la frequenza di scansione su **Una volta ogni sette giorni**.

#### **Quali applicazioni System i Access per Windows gestite tramite Impostazioni centrali devono essere disponibili per gli utenti e i gruppi?**

Si desidera che tutte le applicazioni gestite siano disponibili per tutti gli utenti e i gruppi fatta eccezione per la funzione Comando remoto-Riga comandi.

#### **Quali impostazioni avanzate devono essere obbligatorie/suggerite?**

Si desidera accertarsi che tutti gli utenti stiano effettuando il collegamento al sistema utilizzando l'ID utente predefinito (se richiesto) e che venga inviato un messaggio di avvertenza prima della scadenza della parola d'ordine. Tuttavia, sono obbligatorie le informazioni sul collegamento e l'avvertenza sulla scadenza della parola d'ordine. Ciò assicurerà che l'utente non modificherà quelle due impostazioni. Tutte le altre impostazioni avanzate si troveranno nello stato consigliato, in modo tale che l'amministratore del sistema possa suggerire un valore, ma l'utente potrà ancora modificarlo.

### **Fase 2: configurare il sistema di gestione**

#### **Definire il sistema di gestione**

Queste fasi evidenziano le azioni che devono essere eseguite per gestire realmente le funzioni su un sistema di gestione:

- 1. Fare clic con il tasto destro del mouse su **System001** e selezionare **Proprietà**.
- 2. Selezionare la pagina **Sistema di gestione**.
- 3. Selezionare **Sistema di gestione**.
- 4. Selezionare **Numero di giorni** per la frequenza di scansione e specificare 7 giorni.
- 5. Selezionare **Gestione predefinita utenti**.
- 6. Fare clic su **Imposta sistema di gestione dell'immagine di installazione**.
- 7. Specificare l'ubicazione dell'immagine d'installazione oppure fare clic su **Sfoglia** per individuare l'immagine di installazione.
- 8. Specificare **System001** per il sistema di gestione.
- 9. Fare clic su **OK** per chiudere la finestra di dialogo **Imposta Sistema di gestione dell'immagine d'installazione**.
- 10. Fare clic su **OK** per chiudere la finestra di dialogo **Proprietà**.

#### **Impostare le impostazioni centrali.**

Queste fasi evidenziano le azioni da eseguire per configurare le impostazioni avanzate per il sistema di gestione:

- 1. Fare clic con il tasto destro del mouse su **System001**.
- 2. Selezionare **Gestione applicazioni** → **Impostazioni centrali**.
- 3. Deselezionare Accesso predefinito Comando remoto Riga comandi.
- 4. Deselezionare Accesso a tutti gli oggetti Comando remoto Riga comandi.
- 5. Fare clic su **Impostazioni avanzate**.
- 6. Selezionare la pagina **Parole d'ordine**.
- 7. Selezionare **Avvertire gli utenti prima della scadenza della parola d'ordine del server**.
- 8. Specificare 10 giorni in modo tale che vengano emessi messaggi di avvertenza agli utenti 10 giorni prima della scadenza.
- 9. Fare clic sul lucchetto davanti a questo valore per renderlo obbligatorio. (Il lucchetto deve essere chiuso.)
- 10. Selezionare la pagina **Collegamenti**.
- 11. Selezionare **Utilizzo ID utente predefinito, richiesto come necessario**.
- 12. Fare clic sul lucchetto per rendere obbligatorio questo valore. (Il lucchetto deve essere chiuso.)
- 13. Lasciare tutte le altre impostazioni avanzate come valori consigliati. I lucchetti per queste impostazioni devono essere aperti.
- 14. Fare clic su **OK** per chiudere la finestra di dialogo **Impostazioni avanzate**.
- 15. Fare clic su **OK** per chiudere la finestra di dialogo **Gestione applicazioni**.

Ora l'utente ha configurato un sistema di gestione che contiene le Impostazioni centrali. All'interno di Impostazioni centrali, è possibile adattare le impostazioni avanzate secondo le esigenze della propria società.

#### **Riferimenti correlati**

"Scenario: impostare Gestione [applicazioni"](#page-24-0) a pagina 19

Questo scenario descrive il modo in cui pianificare e configurare un sistema da gestire tramite Gestione applicazioni. Dimostra come controllare l'accesso alle applicazioni limitando gli utenti alle applicazioni e alle funzioni specifiche dei loro impegni lavorativi.

# <span id="page-30-0"></span>**Appendice. Informazioni particolari**

Queste informazioni sono state progettate per prodotti e servizi offerti negli Stati Uniti.

IBM può non offrire i prodotti, i servizi o le funzioni presentati in questo documento in altri paesi. Consultare il proprio rappresentante locale IBM per informazioni sui prodotti ed i servizi attualmente disponibili nella propria zona. Qualsiasi riferimento ad un prodotto, programma o servizio IBM non implica o intende dichiarare che solo quel prodotto, programma o servizio IBM può essere utilizzato. Qualsiasi prodotto funzionalmente equivalente al prodotto, programma o servizio che non violi alcun diritto di proprietà intellettuale IBM può essere utilizzato. Tuttavia la valutazione e la verifica dell'uso di prodotti o servizi non IBM ricadono esclusivamente sotto la responsabilità dell'utente.

IBM può avere applicazioni di brevetti o brevetti in corso relativi all'argomento descritto in questo documento. La fornitura del presente documento non garantisce alcuna licenza a tali brevetti. Chi desiderasse ricevere informazioni relative a licenza può rivolgersi per iscritto a:

IBM Director of Commercial Relations IBM Europe Schoenaicher Str. 220 D-7030 Boeblingen Deutschland

Per informazioni sulle richieste di licenze relative al doppio byte (DBCS), contattare il reparto proprietà intellettuale IBM nel proprio paese o inviare le richieste per iscritto all'indirizzo:

IBM World Trade Asia Corporation Licensing 2-31 Roppongi 3-chome, Minato-ku Tokyo 106-0032, Japan

**Le disposizioni contenute nel seguente paragrafo non si applicano al Regno Unito o ad altri paesi nei quali tali disposizioni non siano congruenti con le leggi locali:** IBM FORNISCE QUESTA PUBBLICAZIONE "COSI' COM'E'" SENZA ALCUNA GARANZIA, ESPLICITA O IMPLICITA, IVI INCLUSE EVENTUALI GARANZIE DI COMMERCIABILITA' ED IDONEITA' AD UNO SCOPO PARTICOLARE. Alcuni stati non consentono la recessione da garanzie implicite o esplicite in alcune transazioni, quindi questa specifica potrebbe non essere applicabile in determinati casi.

Queste informazioni potrebbero includere inesattezze tecniche o errori tipografici. Le modifiche alle presenti informazioni vengono effettuate periodicamente; tali modifiche saranno incorporate nelle nuove pubblicazioni della pubblicazione. IBM può apportare perfezionamenti e/o modifiche nel(i) prodotto(i) e/o nel(i) programma(i) descritto(i) in questa pubblicazione in qualsiasi momento senza preavviso.

Qualsiasi riferimento in queste informazioni a siti Web non IBM sono fornite solo per convenienza e non servono in alcun modo da approvazione di tali siti Web. Le informazioni reperibili nei siti Web non sono parte integrante delle informazioni relative a questo prodotto IBM, pertanto il loro utilizzo ricade sotto la responsabilità dell'utente.

IBM può utilizzare o distribuire qualsiasi informazione fornita in qualsiasi modo ritenga appropriato senza incorrere in alcun obbligo verso l'utente.

Sarebbe opportuno che coloro che hanno licenza per questo programma e desiderano avere informazioni su di esso allo scopo di consentire: (i) lo scambio di informazioni tra programmi creati in maniera indipendente e non (compreso questo), (ii) l'uso reciproco di tali informazioni, contattassero:

#### IBM Corporation

Software Interoperability Coordinator, Department YBWA 3605 Highway 52 N Rochester, MN 55901 U.S.A.

Tali informazioni possono essere disponibili, soggette a termini e condizioni appropriate, compreso in alcuni casi il pagamento di una tariffa.

Il programma su licenza descritto in questa pubblicazione e tutti il relativo materiale disponibile viene fornito da IBM nei termini dell'IBM Customer Agreement, IBM International Program License Agreement, IBM License Agreement for Machine Code o qualsiasi altro accordo equivalente tra le parti.

Qualsiasi dato sulle prestazioni contenuto in questa pubblicazione è stato stabilito in un ambiente controllato. Quindi i risultati ottenuti in altri ambienti operativi potrebbero variare in modo significativo. È possibile che alcune misurazioni siano state effettuate su sistemi a livello di sviluppo e non esiste alcuna garanzia che tali misurazioni siano le stesse su sistemi generalmente disponibili. Inoltre, è possibile che alcune misurazioni siano state calcolate tramite estrapolazione. I risultati effettivi possono variare. Gli utenti di questa pubblicazione devono verificare che i dati siano applicabili al loro specifico ambiente.

Le informazioni relative a prodotti non IBM sono ottenute dai fornitori di quei prodotti, dagli annunci pubblicati i da altre fonti disponibili al pubblico. IBM non ha testato quei prodotti e non può confermarne l'accuratezza della prestazione, la compatibilità o qualsiasi altro reclamo relativo ai prodotti non IBM. Domande inerenti alle prestazioni di prodotti non IBM dovrebbero essere indirizzate ai fornitori di tali prodotti.

Tutte le specifiche relative alle direttive o intenti futuri di IBM sono soggette a modifiche o a revoche senza notifica e rappresentano soltanto scopi ed obiettivi.

Queste informazioni contengono esempi di dati e report utilizzati in quotidiane operazioni aziendali. Per illustrarle nel modo più completo possibile, gli esempi includono i nomi di individui, società, marchi e prodotti. Tutti questi nomi sono fittizi e qualsiasi somiglianza con nomi ed indirizzi utilizzati da gruppi aziendali realmente esistenti è puramente casuale.

#### LICENZA SOGGETTA ALLE LEGGI SUL DIRITTO D'AUTORE:

Queste informazioni contengono programmi di applicazione di esempio nella lingua di origine, che illustrano le tecniche di programmazione su varie piattaforme operative. È possibile copiare, modificare e distribuire questi programmi di esempio in qualsiasi formato senza pagare all'IBM, allo scopo di sviluppare, utilizzare, commercializzare o distribuire i programmi dell'applicazione conformi all'interfaccia di programmazione dell'applicazione per la piattaforma operativa per cui i programmi di esempio vengono scritti. Questi esempi non sono stati interamente testati in tutte le condizioni. IBM, perciò, non fornisce nessun tipo di garanzia o affidabilità implicita, rispetto alla funzionalità o alle funzioni di questi programmi.

Ogni copia o qualsiasi parte di questi programmi di esempio o qualsiasi lavoro derivato, devono contenere le seguenti informazioni relative alle leggi sul diritto d'autore:

© (nome della società) (anno). La parti di questo codice provengono da IBM Corp. Sample Programs. © Copyright IBM Corp. \_immettere l'anno o gli anni\_. Tutti i diritti riservati.

Se si visualizzano tali informazioni come softcopy, non potranno apparire le fotografie e le illustrazioni a colori.

## <span id="page-32-0"></span>**Informazioni sull'interfaccia di programmazione**

Questa pubblicazione sulla Gestione applicazioni illustra le Interfacce di programmazione previste che consentono al cliente di scrivere programmi per ottenere i servizi di IBM i5/OS.

## **Marchi**

I seguenti termini sono marchi di IBM Corporation negli Stati Uniti e/o negli altri paesi:

i5/OS IBM IBM (logo) OS/400 System i

Adobe, il logo Adobe, PostScript ed il logo PostScript sono marchi di Adobe Systems Incorporated negli Stati Uniti e/o negli altri paesi.

Microsoft, Windows, Windows NT e il logo Windows sono marchi registrati della Microsoft Corporation negli Stati Uniti e/o negli altri paesi.

Nomi di altre società, prodotti o servizi possono essere marchi di altre società.

## **Termini e condizioni**

Le autorizzazioni per l'utilizzo di queste pubblicazioni vengono concesse in base alle seguenti disposizioni.

**Uso personale:** È possibile riprodurre queste pubblicazioni per uso personale, non commerciale a condizione che vengano conservate tutte le indicazioni relative alla proprietà. Non è possibile distribuire, visualizzare o produrre lavori derivati di tali pubblicazioni o di qualsiasi loro parte senza chiaro consenso da parte di IBM.

**Uso commerciale:** È possibile riprodurre, distribuire e visualizzare queste pubblicazioni unicamente all'interno del proprio gruppo aziendale a condizione che vengano conservate tutte le indicazioni relative alla proprietà. Non è possibile effettuare lavori derivati di queste pubblicazioni o riprodurre, distribuire o visualizzare queste pubblicazioni o qualsiasi loro parte al di fuori del proprio gruppo aziendale senza chiaro consenso da parte di IBM.

Fatto salvo quanto espressamente concesso in questa autorizzazione, non sono concesse altre autorizzazioni, licenze o diritti, espressi o impliciti, relativi alle pubblicazioni o a qualsiasi informazione, dato, software o altra proprietà intellettuale qui contenuta.

IBM si riserva il diritto di ritirare le autorizzazioni qui concesse qualora, a propria discrezione, l'utilizzo di queste pubblicazioni sia a danno dei propri interessi o, come determinato da IBM, qualora non siano rispettate in modo appropriato le suddette istruzioni.

Non è possibile scaricare, esportare o ri-esportare queste informazioni se non in modo pienamente conforme con tutte le leggi e le norme applicabili, incluse le leggi e le norme di esportazione degli Stati Uniti.

IBM NON RILASCIA ALCUNA GARANZIA RELATIVAMENTE AL CONTENUTO DI QUESTE PUBBLICAZIONI. LE PUBBLICAZIONI SONO FORNITE ″COSI' COME SONO″, SENZA ALCUN TIPO DI GARANZIA, ESPRESSA O IMPLICITA, INCLUSE, A TITOLO ESEMPLIFICATIVO, GARANZIE IMPLICITE DI COMMERCIABILITA' ED IDONEITA' PER UNO SCOPO PARTICOLARE.

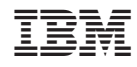

Stampato in Italia